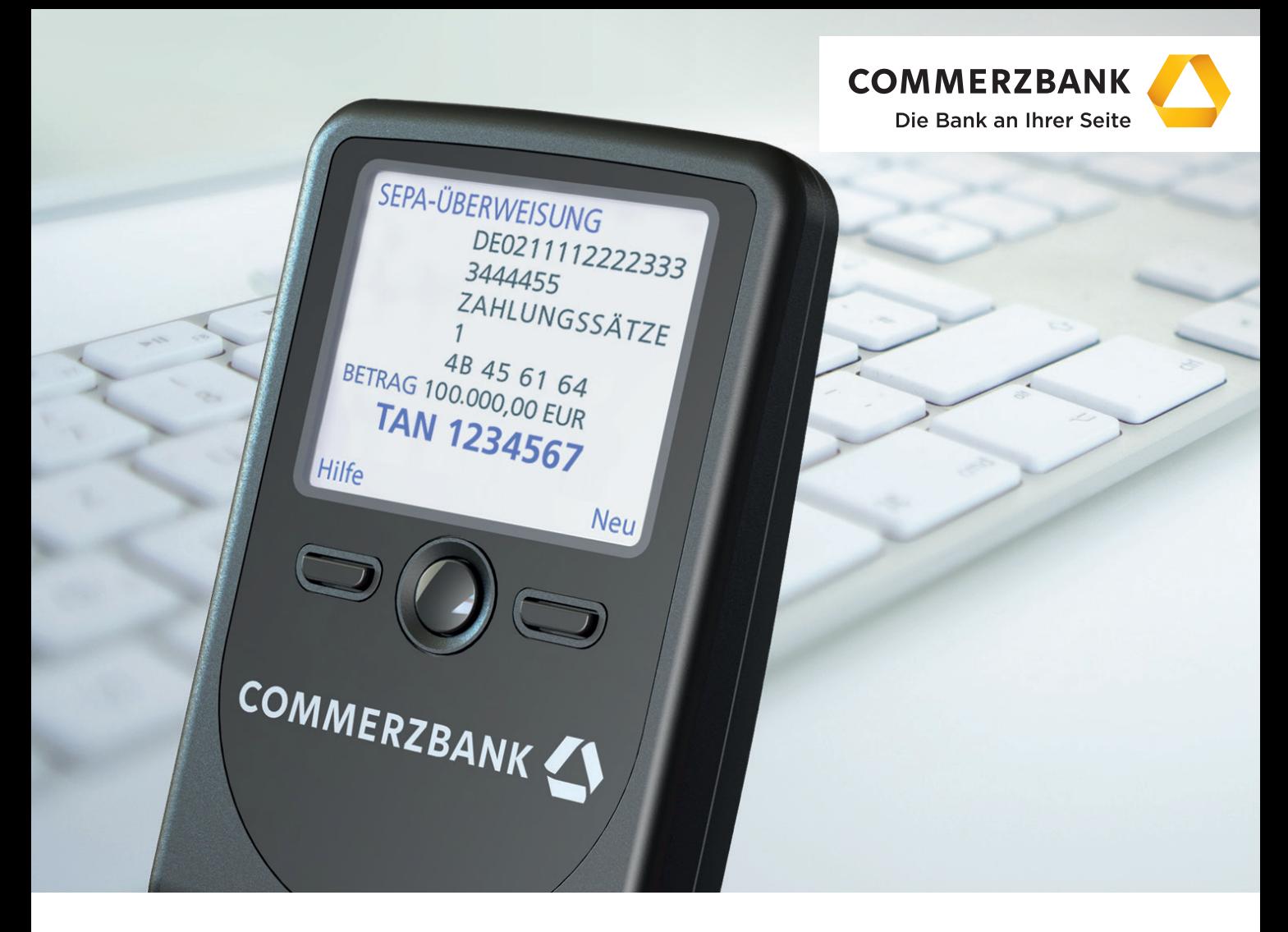

**Mittelstandsbank**

# **Das photoTAN-Lesegerät**

Ihr Schlüssel zum neuen photoTAN-Verfahren

### **Inhalt**

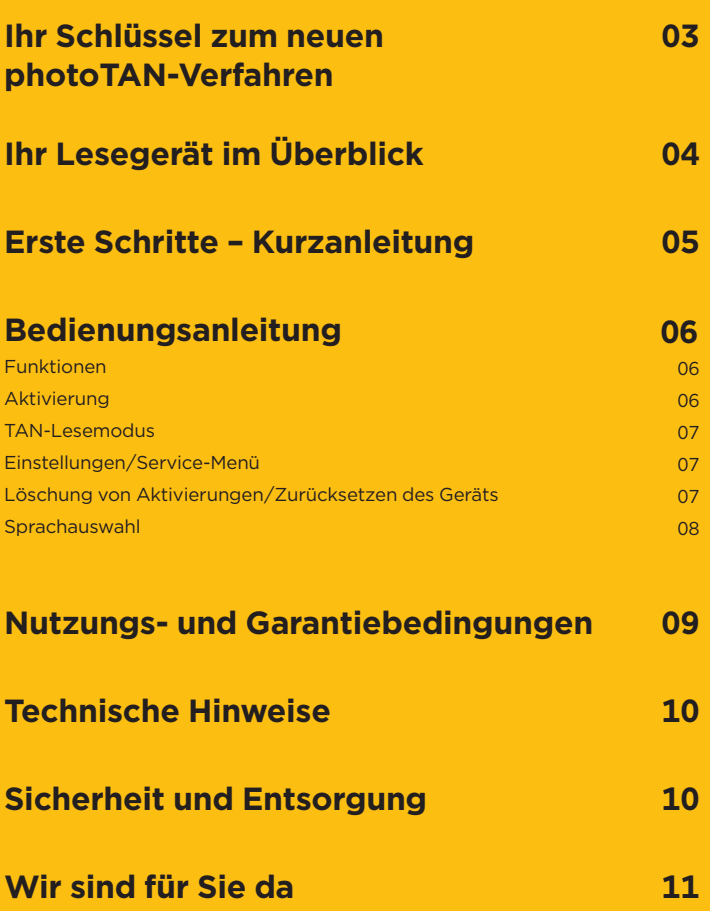

### **Ihr Schlüssel zum neuen photoTAN-Verfahren**

Herzlichen Glückwunsch – Sie haben sich für das besonders sichere und komfortable Freigabeverfahren des Firmenkundenportals entschieden: die photoTAN. Dazu haben Sie dieses Lesegerät erworben. Damit können Sie das neue TAN-Verfahren auch ohne Smartphone nutzen.

Das Lesegerät dient der Erstellung der TANs und ersetzt damit den bisher üblichen PIN während der Auftragsfreigabe. In Ihrem Firmenkundenportal wird Ihnen zukünftig vor jeder Transaktion ein quadratisches Bild mit bunten Punkten angezeigt, die sogenannte photoTAN-Grafik. Diese scannen Sie einfach mit dem Lesegerät ein – und schon werden Ihnen die für diesen Auftrag gültigen Transaktionsdaten inklusive TAN auf dem Display angezeigt!

Das photoTAN-Verfahren ermöglicht darüber hinaus eine Erweiterung der Funktionalitäten der Cash Management App. Bisher konnten sich Unternehmen mit dieser App weltweit und mobil einen Überblick über ihre Umsätze und Kontostände verschaffen. Mit der photoTAN können nun auch Zahlungsverkehrsaufträge gemäß EBICS-Standards autorisiert werden.

Alle wichtigen Details rund um die photoTAN haben wir für Sie in diesem Flyer zusammengestellt.

## **Ihr Lesegerät im Überblick**

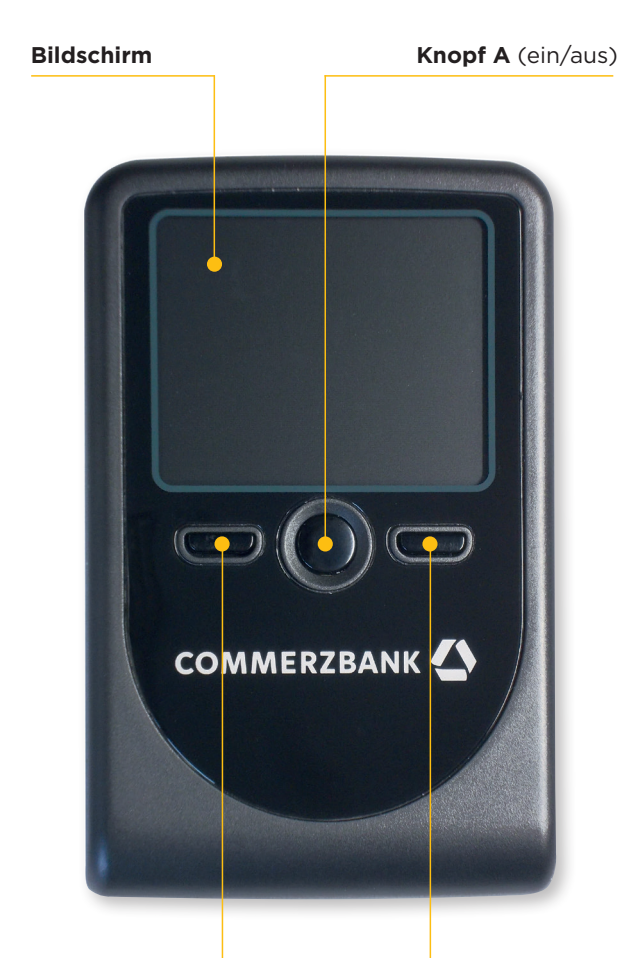

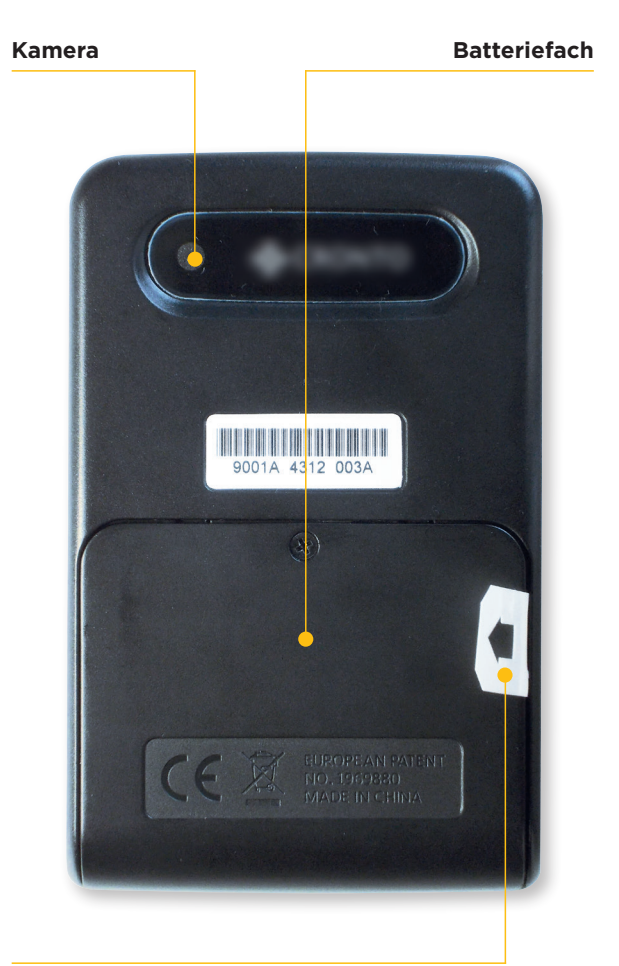

**Knopf B** (Kontextmenü links)

**Knopf C** (Kontextmenü rechts)

**Batterieschutzfolie** (vor Inbetriebnahme entfernen)

### **Erste Schritte – Kurzanleitung**

### **Schritt 1:**

#### **Entfernen der Batterieschutzfolie**

Ihr photoTAN-Lesegerät wird mit den erforderlichen Batterien (AAA) ausgeliefert. Bitte ziehen Sie vor der ersten Inbetriebnahme die mit einem Pfeil gekennzeichnete Schutzfolie (siehe Seite 4) in Richtung des Pfeils aus dem Batteriefach. Ein Öffnen des Batteriefachs ist dazu nicht erforderlich.

### **Schritt 2:**

#### **Einschalten des Geräts**

Halten Sie Knopf A (Ein-/Ausschalter) für mindestens zwei Sekunden gedrückt. Das Gerät schaltet sich ein und zeigt Ihnen automatisch ein Menü zur Auswahl der Sprache (mögliche Sprachen: Deutsch und Englisch).

### **Schritt 3:**

#### **Auswahl der Spracheinstellungen**

Mit Knopf B können Sie zwischen den Sprachen Deutsch und Englisch auswählen. Ein Pfeil markiert dabei die jeweils getroffene Auswahl. Bestätigen Sie Ihre Eingabe anschließend zweimal mit "OK" (Knopf C). Nachdem Sie die von Ihnen gewünschte Sprache ausgewählt haben, führt Sie das Gerät automatisch in einen Aktivierungsdialog.

#### **Schritt 4: Aktivierung des Geräts**

Nehmen Sie nun Ihren Aktivierungsbrief zur Hand, den wir Ihnen nach der Anmeldung zum photoTAN-Verfahren zugesendet haben. Verfahren Sie, wie dort beschrieben.

Das Lesegerät unterstützt Sie mit Hinweisen auf dem Display und schaltet an bestimmten Stellen in einen Kameramodus.

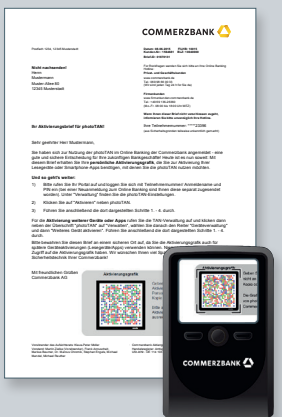

#### **Hinweis:**

Richten Sie Ihr Lesegerät im Kameramodus mit einem Abstand von ca. 10 bis 20 Zentimetern auf die photoTAN-Grafik. Das Gerät scannt automatisch, sobald es die Grafik erfasst hat.

### **Bedienungsanleitung**

#### **Funktionen**

Knopf A: Halten Sie den Knopf für mindestens 2 Sekunden gedrückt, um das Gerät – je nach Betriebszustand – ein- oder auszuschalten. Unabhängig davon schaltet sich das Gerät nach einer bestimmten Zeit automatisch wieder aus.

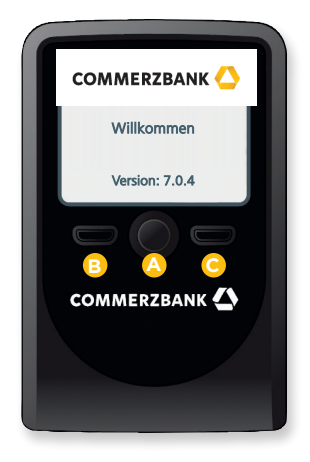

Knopf B und C: Abhängig davon, was Sie gerade mit dem Gerät tun, lösen diese Knöpfe unterschiedliche Aktionen aus. Die jeweilige Aktion wird dabei oberhalb des Knopfes auf dem Bildschirm des Geräts angezeigt. **<sup>B</sup> <sup>A</sup> <sup>C</sup>** Aktivierungsdialog TAN-Lesemodus

Auf der Rückseite des Geräts befindet sich eine Kamera, mit der die photoTAN-Grafiken gescannt werden. Das von der Kamera aufgenommene Bild sehen Sie auf dem Bildschirm des Geräts.

Im Batteriefach befinden sich die schon werkseitig eingebauten Batterien. Bitte ziehen Sie vor der ersten Inbetriebnahme die mit einem Pfeil gekennzeichnete Schutzfolie in Richtung des Pfeils aus dem Batteriefach. Ein Öffnen des Batteriefachs ist dazu nicht erforderlich.

#### **Aktivierung**

Abhängig vom Aktivierungsstatus des Geräts (bereits aktiviert/noch nicht aktiviert) startet es nach dem Einschalten mit einem Aktivierungsdialog (Gerät noch nicht aktiviert) oder direkt im TAN-Lesemodus (Gerät bereits aktiviert).

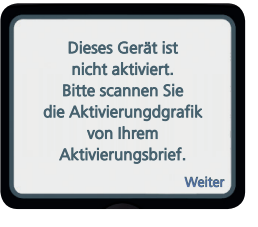

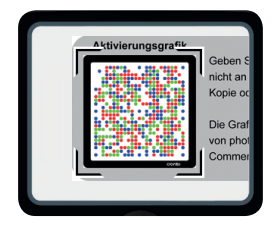

Bevor Sie das photoTAN-Lesegerät zur Freigabe von Aufträgen im Firmenkundenportal der Commerzbank nutzen können, müssen Sie es für Ihren Zugang im Firmenkundenportal aktivieren. Das Lesegerät unterstützt Sie dabei mit Hinweisen auf dem Display und führt Sie Schritt für Schritt durch den Aktivierungsdialog. Lesen Sie hierzu bei Bedarf bitte den Abschnitt "Erste Schritte - Kurzanleitung" (siehe Seite 5).

#### **Ergänzende Hinweise:**

Auf einem Lesegerät können bis zu 8 Aktivierungen unterschiedlicher Teilnehmernummern für eine Person gespeichert werden. Das Gerät erkennt automatisch anhand der zu lesenden TAN-Grafik, für welche Teilnehmernummer eine TAN erzeugt werden soll. Die gemeinsame Nutzung eines Lesegeräts durch mehrere Personen ist nicht zulässig.

#### **TAN-Lesemodus**

Nach einer erfolgreichen Aktivierung geht das Lesegerät nach jedem Einschalten automatisch direkt in den TAN-Lesemodus über. Dabei versucht die eingebaute Kamera, eine photoTAN-Grafik zu lesen, um die entsprechenden Auftragsdaten und eine TAN zu generieren. Das Bild der Kamera sehen Sie auf dem Bildschirm des Geräts.

Wie schon bei der Aktivierung richten Sie das Lesegerät auf eine TAN-Grafik, bis diese vollständig innerhalb der Markierung auf dem Bildschirm angezeigt wird. Halten Sie das Lesegerät am besten 10 bis 20 Zentimeter entfernt von dieser Grafik. Versuchen Sie dabei, das Lesegerät parallel zur einzulesenden Grafik zu halten.

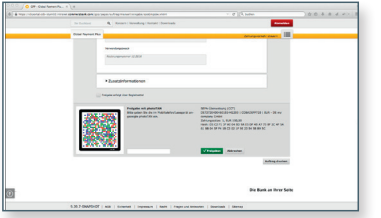

Sobald die Grafik vom Lesegerät erkannt wurde, werden automatisch die zu kontrollierenden Daten Ihres Auftrags, z.B. die einer Überweisung, sowie die zur Freigabe erforderliche in Ihrem Firmenkundenportal einzugebende TAN auf dem Gerätedisplay angezeigt.

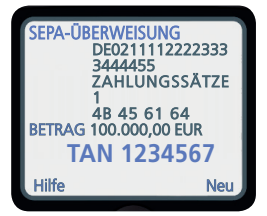

#### **Einstellungen/Service-Menü**

Sie können einige Einstellungen in Ihrem Lesegerät vornehmen. Drücken Sie dazu im ausgeschalteten Zustand gleichzeitig Knopf A und Knopf B für mindestens zwei Sekunden. Im Service-

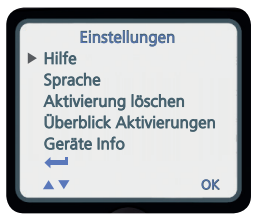

Menü können die Spracheinstellungen des Geräts geändert oder auf dem Gerät gespeicherte Aktivierungen gelöscht werden. Darüber hinaus ist dort die auf dem Gerät eingespielte Version der Lesegerätesoftware ersichtlich.

#### **Löschung von Aktivierungen/Zurücksetzen des Geräts**

Sie können einzelne Aktivierungen aus Ihrem Gerät löschen. Wählen Sie hierzu im Service-Menü den Knopf B ("Löschen"). Anschließend wird Ihnen der abgebildete Dialog angezeigt.

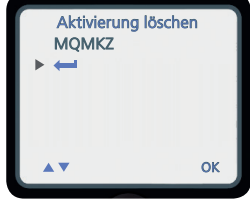

Wählen Sie die zu löschende photoTAN-ID aus. Bestätigen Sie Ihre Auswahl anschließend mit "OK" (Knopf C). Alternativ können Sie die Option "Alles löschen" auswählen. Hiermit kann das Gerät wieder in den Werkszustand (Zustand bei Auslieferung) zurückgesetzt werden. Bei der Option "Alles löschen" erscheint eine zusätzliche Sicherheitsabfrage, die nochmals mit "OK" bestätigt werden muss.

#### **Hinweise:**

Beim Zurücksetzen des Geräts in den Werkszustand gehen alle Aktivierungen und Einstellungen zur Sprachauswahl verloren. Sofern auf dem Gerät keine Aktivierung gespeichert wurde, ist lediglich das Zurücksetzen des Geräts in den Werkszustand möglich.

#### **Sprachauswahl**

Sie können jederzeit wählen, ob Sie die Gerätemeldungen auf dem Bildschirm in Deutsch oder Englisch lesen möchten. Wählen Sie dazu im Service-Menü die Option "Sprache" aus (Knopf C).

Im anschließend angezeigten Dialog können Sie mit Knopf B zwischen den Sprachen "Deutsch" und "Englisch" wählen. Ein Pfeil markiert dabei die jeweils getroffene Auswahl.

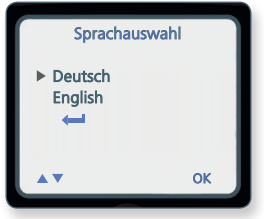

Bestätigen Sie Ihre Eingabe anschließend zweimal mit "OK" (Knopf C).

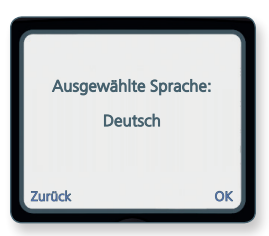

Nachdem Sie Ihre gewünschte Sprache ausgewählt haben, führt das Gerät Sie automatisch in den Aktivierungs- bzw. direkt in den TAN-Lesemodus.

### **Nutzungs- und Garantiebedingungen**

#### **Sachgemäße Handhabung und Lagerung**

Das photoTAN-Lesegerät darf nur für das Firmenkundenportal der Commerzbank verwendet werden. Es dient ausschließlich zum Aufnehmen der von der Commerzbank bereitgestellten photoTAN-Grafiken.

Verwenden Sie das Gerät nicht in staubigen, schmutzigen oder feuchten Umgebungen und bewahren Sie es nicht dort auf. Bewahren Sie das Gerät nicht in heißen (+50 Grad Celsius) oder sehr kalten (–10 Grad Celsius) Umgebungen auf, da es sonst zu Beschädigungen der Batterien kommen kann bzw. Verformungen des Gehäuses oder Schäden an der Elektronik durch Feuchtigkeit entstehen können. Setzen Sie das Lesegerät keinen Schlägen oder Stößen aus.

#### **Aktivierung**

Das Gerät darf im aktivierten Zustand nicht an Dritte ausgehändigt werden. Ob eine Aktivierung auf dem Gerät gespeichert ist, sehen Sie im Service-Menü.

#### **Pflege**

Ihr Lesegerät enthält keine wartungspflichtigen Teile. Zum Entfernen oberflächlicher Verschmutzungen verwenden Sie bitte ein trockenes Mikrofasertuch.

#### **Reklamation**

Sollte das Lesegerät einen technischen Defekt haben, senden Sie es bitte zusammen mit dem Retouren-Begleitschein zurück, der dem Versandpaket beiliegt.

Wir senden Ihnen ein neues Gerät im Austausch gegen das defekte Gerät zu.

**Weitere Hinweise zur Bedienung finden Sie unter www.firmenkunden.commerzbank.de/photoTAN**

#### **Haftungsausschluss**

Die Commerzbank schließt jegliche Haftung für Schäden aufgrund nicht ordnungsgemäßer Verwendung des photoTAN-Lesegeräts aus.

### **Technische Hinweise**

#### **Ladezustand**

Beim Start des photoTAN-Lesegeräts wird geprüft, ob die Batterien einen ausreichenden Ladezustand aufweisen. Wenn die Batterien einen nur noch geringen Ladezustand erreicht haben, signalisiert Ihr Lesegerät dies über den Bildschirm. Nach Bestätigung des Hinweises können Sie das Gerät noch für eine kurze Zeit weiternutzen.

**Hinweis:** Bitte tauschen Sie die Batterien in diesem Fall zeitnah aus, damit Sie jederzeit handlungsfähig bleiben und Ihr Firmenkundenportal ohne Einschränkungen nutzen können.

#### **Batterietausch**

Ihr Lesegerät enthält drei 1,5-Volt-Batterien vom Typ AAA. Öffnen Sie das Batteriefach auf der Rückseite des Geräts mithilfe eines kleinen Kreuzschlitz-Schraubendrehers. Entnehmen Sie die alten Batterien und legen Sie neue Batterien ein. Bitte beachten Sie dabei die Polung (+/–), die im Batteriefach und auf den Batterien aufgedruckt ist. Verwenden Sie am besten Batterien vom selben Fabrikat und mit gleichem Ladestand, um vorzeitige Entladung zu verhindern.

#### **Automatische Datenspeicherung bei Batterietausch**

Alle Daten (Aktivierungen und Sprachauswahl) bleiben in Ihrem Gerät erhalten, wenn Sie die Batterien entnehmen. Eine Wiederholung von Aktivierungen ist nach dem Batteriewechsel nicht notwendig. Sollte das Gerät entsorgt oder an einen Dritten ausgehändigt werden, achten Sie bitte darauf, dass vorher alle gespeicherten Aktivierungen auf dem Gerät gelöscht werden.

#### **Automatische Energiesparfunktion**

Das Lesegerät schaltet sich automatisch bei Nichtbenutzung nach einer bestimmten Zeit ab, um die Batterien zu schonen.

### **Sicherheit und Entsorgung**

#### **Sicherheit**

Das Gerät und sein Zubehör können Kleinteile enthalten. Bewahren Sie es daher außerhalb der Reichweite von kleinen Kindern auf. Werfen Sie das Gerät und/oder dessen Batterien keinesfalls in eine offene Flamme.

#### **Fachgerechte Entsorgung**

Die Kennzeichnung (durchgestrichene Mülltonne) auf dem Gerät sowie der dazugehörigen Dokumentation oder Verpackung gibt an, dass das Gerät wie auch die Batterien am Ende ihrer Nutzungsdauer nicht zusammen mit dem normalen Haushaltsmüll entsorgt werden dürfen. Geben Sie das Gerät stattdessen an einer Sammelstelle für Elektrogeräte ab, die das Produkt dem Recycling zuführt.

Wenn das Gerät oder die Batterien nicht ordnungsgemäß entsorgt werden, können sie der menschlichen Gesundheit bzw. der Umwelt schaden. Bitte helfen Sie, die natürlichen Ressourcen zu schützen und die nachhaltige Wiederverwertung von stofflichen Ressourcen zu fördern.

# Wir sind für Sie da **184561**

Haben Sie noch Fragen zu Ihrem neuen Lesegerät? Bitte nehmen Sie Kontakt zu uns auf.

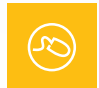

Mehr Informationen im Internet unter **www.firmenkunden.commerzbank.de/photoTAN** 

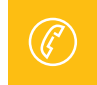

Bei Fragen zu den neuen TAN-Verfahren: Hotline **+49 69 136 26360 (Montag bis Freitag von 8:00 bis 18:00 Uhr)**

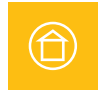

Sprechen Sie Ihren Firmenkundenbetreuer oder Spezialisten an.

Commerzbank AG Firmenkunden www.firmenkunden.commerzbank.de

Stand: Mai 2018